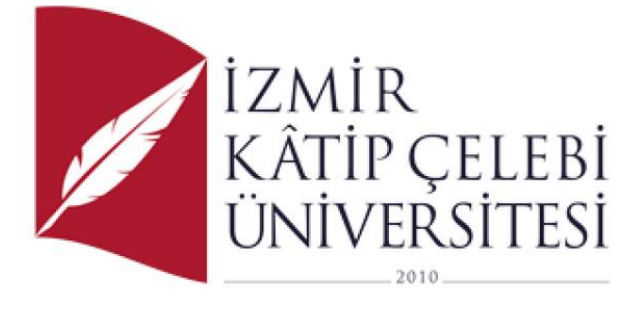

Üniversite Otomasyon Sisteminde Ödev Not Süreç Yönetimi

# FEN BİLİMLERİ ENSTİTÜSÜ

## YAZILIM MÜHENDİSLİĞİ A.B.D.

DÖNEM PROJESİ

# HAZIRLAYAN

## Y220234066, Bayram YILDIRIM

Proje Danışmanı: Dr. Öğretim Üyesi Osman GÖKALP

#### TEŞEKKÜR

''Üniversite Otomasyon Sisteminde Ödev Not Süreç Yönetimi'' başlığı altında incelenecek bu çalışma boyunca bilgi ve birikiminden yararlandığım, bana bilimsel çalışmanın temellerini öğreten, eleştiri ve katkılarıyla desteğini ve yardımını esirgemeyen değerli danışman hocam Dr. Osman GÖKALP 'a teşekkürlerimi sunarım.

Hayatın her alanında benden maddi manevi hiçbir şekilde desteklerini esirgemeyen, her koşulda yanımda olarak bana güç veren ve bu meşakkatli yolda kararlılıkla ilerlemek için bana rehberlik yapan sevgili babam Şükrü YILDIRIM, annem Ayşe YILDIRIM ve tüm sevdiklerime sonsuz teşekkürlerimi sunarım.

Bayram YILDIRIM

Manisa,2024

#### ÖZET

### Üniversite Otomasyon Sisteminde Ödev Not Süreç Yönetimi

Bu proje, üniversite otomasyon sisteminde ödev ve not süreç yönetimini ele alarak, eğitim kurumlarında öğrencilerin, çalışanların ve akademisyenlerin bilgilerinin takibini, ödev ve not verme işlemlerinin düzenli olmasını ve dijital olmasını sağlamayı amaçlamaktadır. Projenin odak noktaları arasında öğrenci bilgilerinin takibi, ödev ve not verme işlemlerinin düzenlenmesi, farklı kullanıcı gruplarına özgü yetkilendirme gibi konular yer almaktadır. Ek olarak, projenin gereksinimler bölümünde, sistem testi, güncelleme süreçleri, kullanıcı hesap oluşturma ve giriş işlemleri gibi konular da detaylı olarak incelenmiştir.

#### ABSTRACT

#### Homework Grade Process Management in University Automation System

This project aims to ensure that the information of students, employees and academicians in educational institutions is tracked, assignment and grading processes are organized and digitalized by addressing the assignment and grading process management in the university automation system. The project focuses on tracking student information, organizing assignment and grading processes, and authorization for different user groups. In addition, in the requirements section of the project, issues such as system testing, update processes, user account creation and login processes were examined in detail.

# İÇİNDEKİLER

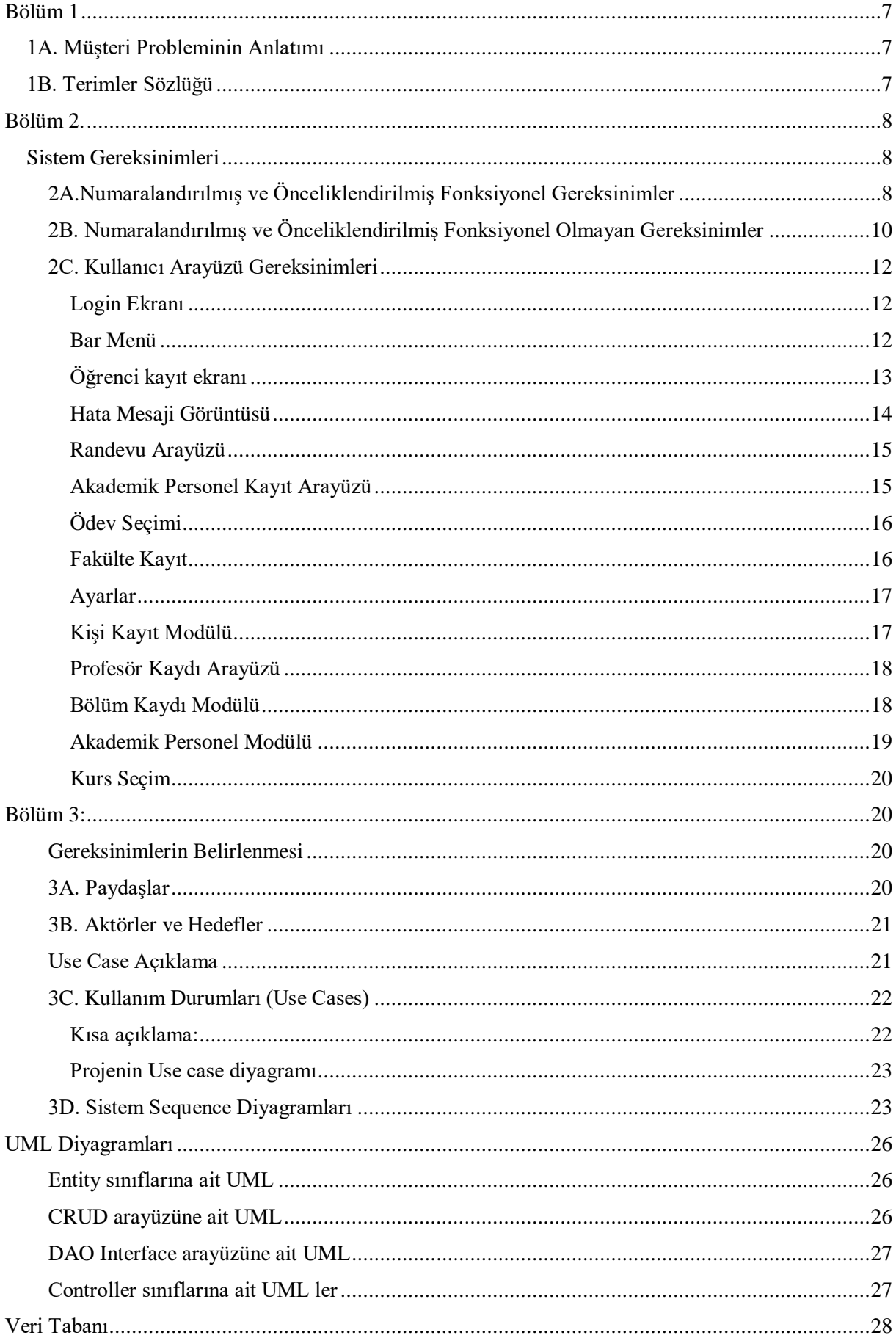

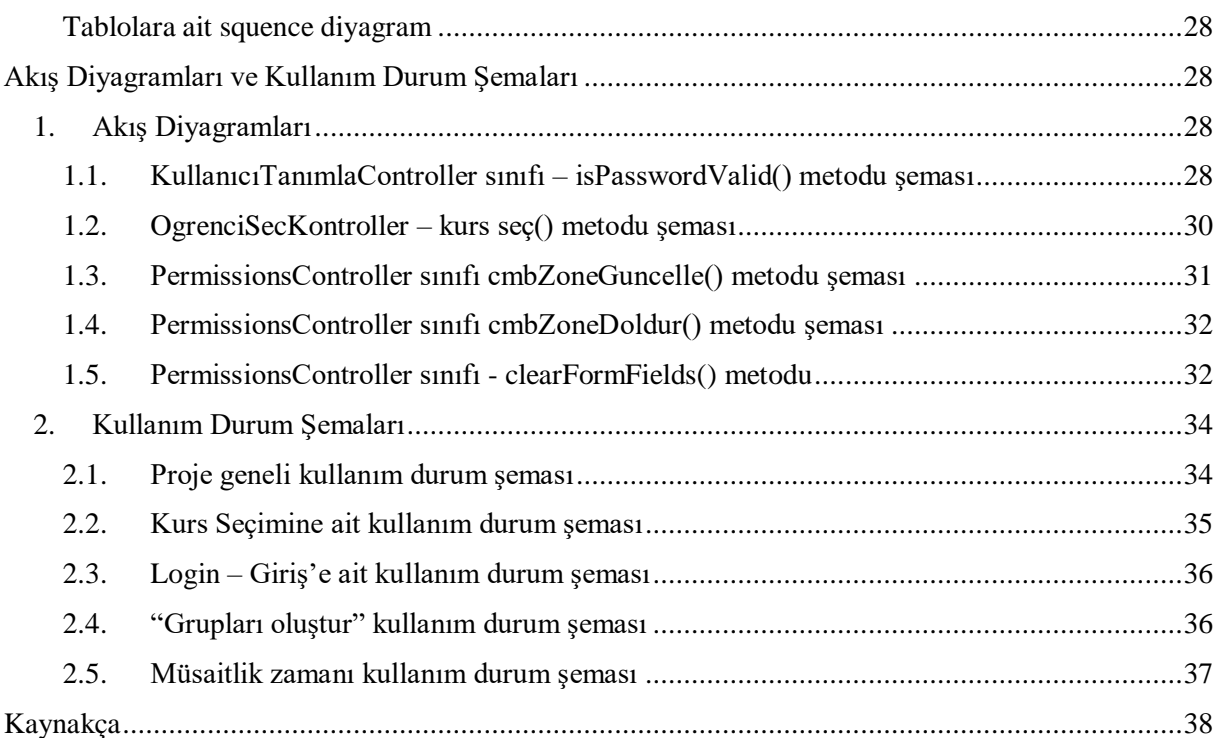

<span id="page-6-0"></span>Bölüm 1

#### <span id="page-6-1"></span>1A. Müşteri Probleminin Anlatımı

Proje eğitim kurumlarında öğrencilerin, çalışanların ve akademisyenlerin bilgilerinin takip edilmesi çalışan eğitimcilerin ödev ve not verme işlemlerinin düzenli olması takip edilmesi ve dijital olması için tüm personel bilgilerinin sisteme kaydedildiği, her grubun kendine göre sistemde farklı yetkilere sahip olduğu bir yazılım gereksinimi vardır. Böylece öğrenciler akademisyenlerin müsaitlik takvimine bakarak randevu alacak o tarih ve saatte görüşmeye gidecek verilen ödevleri sistem üzerinden gönderecek ve öğretmenin değerlendirmelerini anlık takip edebilecekleri bir sisteme gereksinim vardır. Ancak bu sistemde her grubun yetki ve sistemde erişebileceği bilgiler farklı olacaktır. örneğin bir öğrenci ancak kendi profil bilgilerini görebilir, düzenleyebilir ve kayıtlı olduğu ders ile ilgili randevu talep edebilir olacaktır. Profesör ise randevularını ve müsaitlik zamanlarını belirleyecek kendi bilgilerine erişecek ve ayrıca öğrencilerinin durumunu takip edebilecektir.

<span id="page-6-2"></span>1B. Terimler Sözlüğü

Profesör Eğitim veren kişi

Öğrenci Sistemde ödev yapan randevu alan eğitim gören kişiler

Yönetici Hesabı Sistemde admin olan kişinin hesabıdır. Genelde eğitimciler bu grupta yer alırlar

Elde edilebilir zaman Eğitimcinin ders dışındaki öğrencileriyle ilgilenebileceği boş zamanlar

Müsaitlik takvimi Profesörlerin müsait zamanlarını gösterir takvim

Uygulama Üniversite Not-Ödev otomasyon yazılımı

Elde edilebilir kurslar Öğrencinin kendi durumuna göre katılabileceği kurslar. Bu kurslar profesörler tarafından belirlenir.

Bar Menü Login olan kullanıcıyı, karşılayan ekran. Mouse ile bar manü ekranın istenilen yerine taşınabilir.

Kullanıcılar Sisteme legal olarak giriş izni bulunan kişiler.

### <span id="page-7-1"></span><span id="page-7-0"></span>Bölüm 2. Sistem Gereksinimleri

## <span id="page-7-2"></span>2A.Numaralandırılmış ve Önceliklendirilmiş Fonksiyonel Gereksinimler

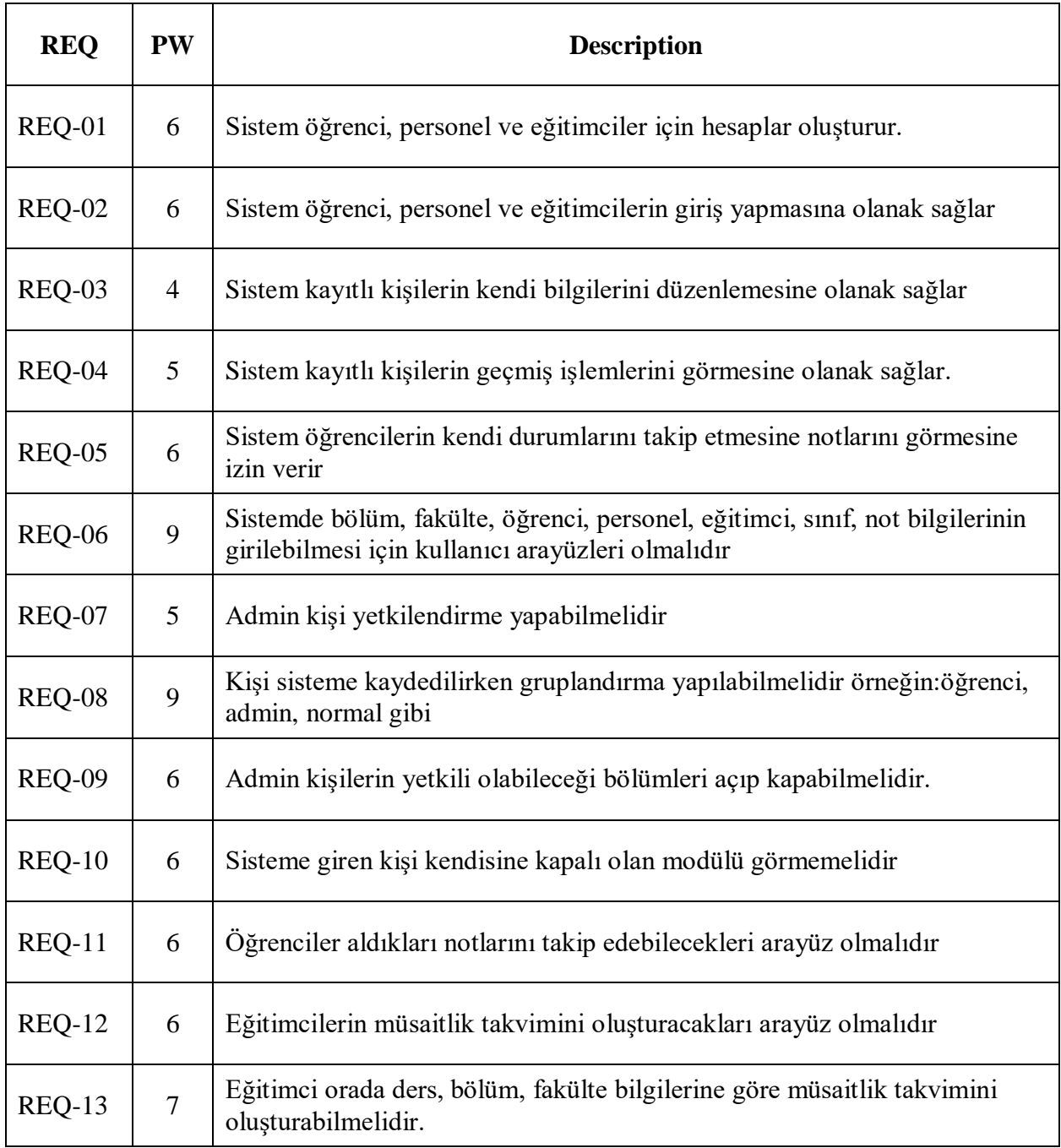

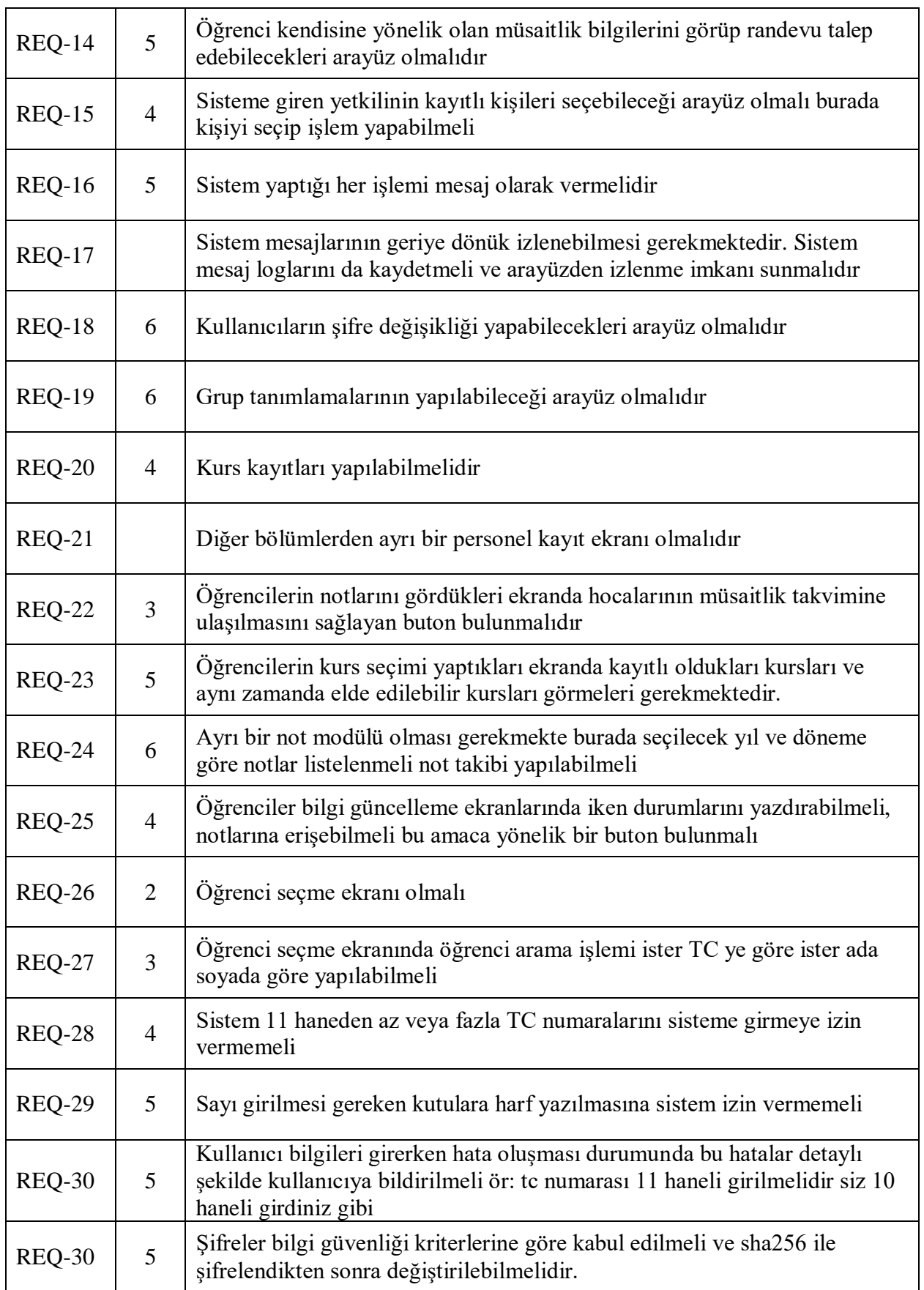

.

![](_page_9_Picture_152.jpeg)

## <span id="page-9-0"></span>2B. Numaralandırılmış ve Önceliklendirilmiş Fonksiyonel Olmayan Gereksinimler

![](_page_10_Picture_83.jpeg)

### <span id="page-11-0"></span>2C. Kullanıcı Arayüzü Gereksinimleri

Proje desktop uygulaması olduğundan görsellere daha fazla yer vermenin doğru olacağını düşündüm.

#### <span id="page-11-1"></span>*Login Ekranı*

Kullanıcının sisteme girerken ilk karşılaştığı ekran burada kullanıcı adı ve şifresi girilerek sisteme girilir.

![](_page_11_Picture_39.jpeg)

#### <span id="page-11-2"></span>*Bar Menü*

Login olan kullanıcıyı, çok kullanışlı olan ekranda yer tutmayan bar menü karşılamaktadır. Mouse ile bar manü ekranın istenilen yerine taşınabilir.

![](_page_12_Picture_0.jpeg)

<span id="page-12-0"></span>*Öğrenci kayıt ekranı* Bu ekrandan öğrenci kaydı alınmaktadır .

![](_page_13_Picture_48.jpeg)

#### <span id="page-13-0"></span>*Hata Mesaji Görüntüsü*

Aşağıdaki fotoğrafta her hangi bir hata oluştuğunda sistemin nasıl detaylı hata mesajı verdiği görülmektedir

![](_page_13_Picture_3.jpeg)

### <span id="page-14-0"></span>*Randevu Arayüzü*

Bu ekranda öğrenci öğretmenin boş saatlerinden birine göre randevu talep edebilmektedir

![](_page_14_Picture_20.jpeg)

### <span id="page-14-1"></span>*Akademik Personel Kayıt Arayüzü* Bu ekranda akademik personel kaydı yapılmaktadır

![](_page_14_Picture_21.jpeg)

## <span id="page-15-0"></span>*Ödev Seçimi* Öğrenci seçili bir sınıftan ödev almak için bu ekranı kullanacaktır

![](_page_15_Picture_20.jpeg)

### <span id="page-15-1"></span>*Fakülte Kayıt*

Fakülteler bu arayüz kullanılarak kaydedilmektedir.

![](_page_15_Picture_21.jpeg)

#### <span id="page-16-0"></span>*Ayarlar*

Bu arayüz tanımlamaların yapıldığı arayüzlere linkler barındırmaktadır. Örneğin sınıf tanımlamaları, departman tanımlamaları

![](_page_16_Figure_2.jpeg)

### <span id="page-16-1"></span>*Kişi Kayıt Modülü*

Bu arayüzde kişilerin yani ayrı ayrı olmak üzere personel, akademik personel ve öğrenci kayıtlarının yapıldığı arayüzlere linkler bulunmaktadır.

![](_page_16_Picture_5.jpeg)

### <span id="page-17-0"></span>*Profesör Kaydı Arayüzü*

![](_page_17_Figure_1.jpeg)

Bu ekranda akademik personel kaydı yapılmaktadır

### <span id="page-17-1"></span>*Bölüm Kaydı Modülü*

Bu modülde fakültelere ait bölümlerin kayıtları yapılmaktadır

![](_page_17_Picture_46.jpeg)

### <span id="page-18-0"></span>*Akademik Personel Modülü*

Bu modülde akademik personel müsait olduğu, öğrencilerin gelebileceği boş zamanlarına ait takvimi oluşturmaktadır.

![](_page_18_Picture_15.jpeg)

<span id="page-19-0"></span>*Kurs Seçim* Öğrencinin kurs seçimi yapabileceği ekran

![](_page_19_Picture_41.jpeg)

<span id="page-19-1"></span>Bölüm 3:

<span id="page-19-2"></span>Gereksinimlerin Belirlenmesi

#### <span id="page-19-3"></span>3A. Paydaşlar

Paydaşlar sistemimizin başarısıyla ilgilenen kişilerdir. Birincil ve ikincil paydaşlar olarak sınıflandırılırlar. Bizim projede birincil paydaşlar sistemi doğrudan kullanacak olan admin, akademisyenler ve öğrencilerdir. Bir diğer paydaş grubu da sistemi daha iyiye götürmemizi sağlayacak olan sistemin bakımını geliştirilmesini sağlayan admindir admin yazılımın yazılmasından hata giderilmesine kadar her konuda sistemden sorumlu olan kişidir

#### <span id="page-20-0"></span>3B. Aktörler ve Hedefler

![](_page_20_Picture_188.jpeg)

<span id="page-20-1"></span>Use Case Açıklama

UC1: Kayıt – Kullanıcılar uygulamamızda bir hesap oluşturur

UC2: Oturum Açma - Kişiler sisteme erişmek için kayıtlı kimlik bilgilerini kullanır

UC3: Ayarlar – diğer arayüzlere buradan ulaşılır

UC4: NotGir – öğrenci notları burada yer alır

UC5: uygun zamanlar – akademisyenlerin öğrencileri ile bir araya gelebileceği uygun zamanlar

UC6: Seçim – randevu talebinde bulunan öğrenciler

UC7: fakülte- fakülte kaydını yapan admin

UC8: department- bölüm kaydını yapan admin

UC9: bar menu – burdan yola çıkarak diğer ekranlara ulaşılır

UC10: kişi kayıt- öğretmen, personel, akademisyen kayıt

UC11: CRUD arayüzü

UC11: permissions – admin yetkilendirme yapar

UC11: sec – öğrenci seçimini sağlar UC12: sistemin bakımını yapar UC12: notver – ödevlerin notlarını verir UC13: profil- profil güncelle UC14: randevu talebi

<span id="page-21-1"></span><span id="page-21-0"></span>3C. Kullanım Durumları (Use Cases) *Kısa açıklama:*

Login ol: sisteme girmek için login olmak yani kullanıcı adı ve şifre girmek gereklidir.

Personel kaydı yap: personellerin ad, soyad vs kayıtları yapılır

Menu: menü login olan kullanıcının gördüğü ekrandır

Ayarlar: diğer alanlara ulaşmak için ilgili linkleri barındıran arayüzdür

Profil Güncelle: kullanıcıların profil bilgilerini gördüğü ve güncelleme imkanına sahip oldukları ekrandır

Öğrenci seç: burada kendisine işlem yapılacak kullanıcı seçilir

Not ata: öğrencilere not ataması buradan yapılır sadece akademisyenler tarafından kullanılır.

Öğrenci Kaydı yap: admin tarafından sisteme öğrenci kaydı yapılır Personel Kaydı yap: admin tarafından sisteme personel kaydı yapılır

Akedemisyen Kaydı yap: admin tarafından sisteme akademisyen kaydı yapılır

Randevu al: öğrencilerin hocalarının müsaitliğine göre randevu almasıdır

Müsaitlik Takvimi oluştur: hocaların müsait zamanlarını belirlemeleridir

Grupları oluştur: admin tarafından kullanılır ve sisteme login olan kullanıcıların ait olduğu sınıfları temsil eder ör: akademisyen

Yetkileri belirle: admin tarafından kullanılır grupların permissionsları burada belirlenir

Sistemin periyodik bakımını yap: admin sistemin kurucusudur bakımı admin tarafından yapılır

Sistem hatalarını onar: sistemde oluşan hataların giderilmesinden admin sorumludur

#### <span id="page-22-0"></span>*Projenin Use case diyagramı*:

![](_page_22_Figure_1.jpeg)

<span id="page-22-1"></span>3D. Sistem Sequence Diyagramları Bazı sequence diyagramlar aşağıdaki gibidir

![](_page_23_Figure_0.jpeg)

![](_page_23_Figure_1.jpeg)

![](_page_24_Figure_0.jpeg)

![](_page_24_Picture_1.jpeg)

#### <span id="page-25-0"></span>UML Diyagramları

### <span id="page-25-1"></span>Entity sınıflarına ait UML

![](_page_25_Figure_2.jpeg)

#### <span id="page-25-2"></span>CRUD arayüzüne ait UML

![](_page_25_Figure_4.jpeg)

#### <span id="page-26-0"></span>DAO Interface arayüzüne ait UML

![](_page_26_Figure_1.jpeg)

#### <span id="page-26-1"></span>Controller sınıflarına ait UML ler

![](_page_26_Figure_3.jpeg)

#### <span id="page-27-0"></span>Veri Tabanı

#### <span id="page-27-1"></span>Tablolara ait squence diyagram

Veri tabanında kullanılan tablolara ait diyagram şu şekildedir.

![](_page_27_Figure_3.jpeg)

# Akış Diyagramları Ve Kullanım Durum Şemaları

<span id="page-27-2"></span>1. Akış Diyagramları

<span id="page-27-3"></span>1.1. KullanıcıTanımlaController sınıfı – isPasswordValid() metodu şeması

![](_page_28_Figure_0.jpeg)

### <span id="page-29-0"></span>1.2. OgrenciSecKontroller – kurs seç() metodu şeması

![](_page_29_Figure_1.jpeg)

#### <span id="page-30-0"></span>1.3. PermissionsController sınıfı cmbZoneGuncelle() metodu şeması

![](_page_30_Figure_1.jpeg)

<span id="page-31-0"></span>1.4. PermissionsController sınıfı cmbZoneDoldur() metodu şeması

![](_page_31_Figure_1.jpeg)

<span id="page-31-1"></span>1.5. PermissionsController sınıfı - clearFormFields() metodu

![](_page_32_Figure_0.jpeg)

### <span id="page-33-0"></span>2. Kullanım Durum Şemaları

![](_page_33_Figure_1.jpeg)

### <span id="page-33-1"></span>2.1. Proje geneli kullanım durum şeması

### <span id="page-34-0"></span>2.2. Kurs Seçimine ait kullanım durum şeması

![](_page_34_Figure_1.jpeg)

### <span id="page-35-0"></span>2.3. Login – Giriş'e ait kullanım durum şeması

![](_page_35_Figure_1.jpeg)

### <span id="page-35-1"></span>2.4. "Grupları oluştur" kullanım durum şeması

![](_page_35_Figure_3.jpeg)

### <span id="page-36-0"></span>2.5. Müsaitlik zamanı kullanım durum şeması

![](_page_36_Figure_1.jpeg)

### <span id="page-37-0"></span>Kaynakça

<https://docs.oracle.com/javase/8/docs/api/java/util/Collection.html> <https://docs.oracle.com/javase/tutorial/uiswing/components/list.html> <https://www.geeksforgeeks.org/interfaces-in-java/> [https://github.com/openjdk-mirror/jdk7u](https://github.com/openjdk-mirror/jdk7u-jdk/blob/master/src/share/classes/java/util/Collections.java)[jdk/blob/master/src/share/classes/java/util/Collections.java](https://github.com/openjdk-mirror/jdk7u-jdk/blob/master/src/share/classes/java/util/Collections.java)

https://online.visual-paradigm.com